UiO: Institutt for informatikk Det matematisk-naturvitenskapelige fakultet

# En kort introduksjon til JavaFX

Til bruk i IN1010

Dag Langmyhr Våren 2019 (versjon 8. april 2019)

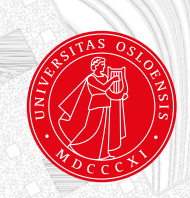

# En kort introduksjon til JavaFX

Dag Langmyhr

Våren 2019 (versjon 8. april 2019)

# <span id="page-2-1"></span>1 Introduksjon

For å kunne lage programmer med grafiske brukergrensesnitt (GUI = Graphical User Interface), trenger vi et rammeverk. Det finnes flere, men i IN1010 skal vi bruke JavaFX.

#### <span id="page-2-0"></span>1.1 Et minimalt eksempel

Svært mange introduksjoner til programmeringsspråk starter med et lite program som bare skriver «Hallo». Vi skal gjøre det samme, og denne koden resulterer i et vindu på dataskjermen som ser ut som vist i figur [1 på neste side.](#page-3-0)

```
1 import javafx.application.Application;
2 import javafx.stage.Stage;
3 import javafx.scene.Scene;
4 import javafx.scene.layout.Pane;
5 import javafx.scene.text.Font;
6 import javafx.scene.text.Text;
7
8 public class Hallo extends Application {
9 @Override
10 public void start(Stage teater) {
11 Text hilsen = new Text("Hallo, alle sammen!");
12 hilsen.setY(40);
13 hilsen.setFont(new Font(40));
14
15 Pane kulisser = new Pane();
16 kulisser.getChildren().add(hilsen);
17
18 Scene scene = new Scene(kulisser);
19
20 teater.setTitle("Velkommen til Java FX");
21 teater.setScene(scene);
22 teater.show();
23 }
24
25 public static void main(String[] args) {
26 launch(args);
27 }
28
```
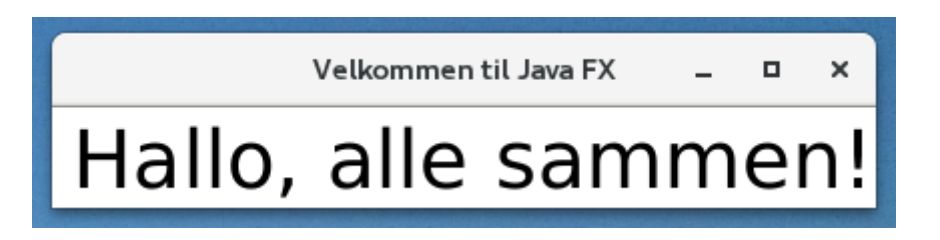

<span id="page-3-0"></span>Figur 1: Et minimalt eksempel på FX

# <span id="page-3-2"></span>1.2 Teatermetaforen

Når man konstruerer et GUI-program med JavaFX, er det nyttig å tenke seg at man er på et teater når teppet går opp:

- Vi har selve teateret med teaterscenen (klassen Stage).
- På teaterscenen kan vi ha ulike scenebilder (instanser av klassen Scene).
- Selv scenebildet består av diverse kulisser; vi kan tenke oss disse montert på en usynlig flate på scenen (klassen Pane).
- De enkelte kulissene lager vi etter behov (klassene Text, Rectangle, Circle etc).

Dette gjenspeiles i koden vist på side [1:](#page-2-0)

Stage (selve teateret): linje 10 og 20–22.

Scene (scenebildet): linje 18 og 21.

Pane (monteringsflaten for kulissene): linje 15–16 og 18.

Text (kulisse som viser en tekst): linje 11–13 og 16.

# <span id="page-3-3"></span>1.3 Posisjoneringen

Når vi har flere kulisser i et scenebilde, må vi posisjonere dem slik at de ikke havner oppå hverandre. Dette gjøres vanligvis med metodene setX og setY, men de kan hete noe annet for noen typer kulisser; se oversikten over de aktuelle klassene på side [11.](#page-12-0)

Forøvrige er det greit å merke seg at koordinatsystemet til JavaFX lar Y-aksen gå *nedover*; se figur [2.](#page-3-1) Enheter er *skjermpiksler* så en typisk skjerm vil ha 1000– 2000 piksler i hver retning.

<span id="page-3-1"></span>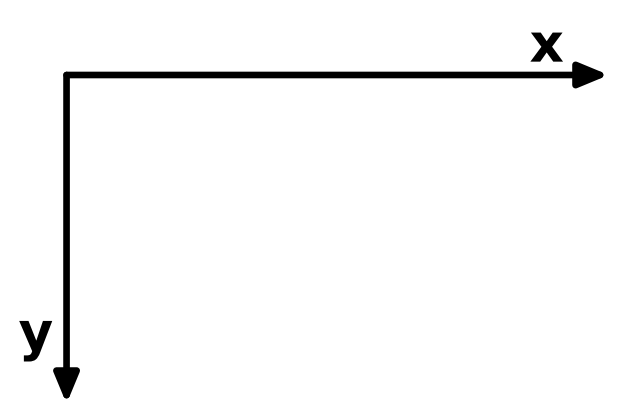

Figur 2: Koordinatsystemet i JavaFX

## <span id="page-4-0"></span>1.3.1 Rutenett

Det noen ganger lurt å plassere kulissene (eller i hvert fall noen av dem) i et rektangulært rutenett, slik som vist i figur [5 på side 7.](#page-8-0) Dette ordnes enkelt med klassen GridPane som vist i Tripp-trapp-tresko-eksemplet på side [7.](#page-8-1)

## <span id="page-4-1"></span>1.4 Annet å merke seg

Følgende er nyttig å merke seg:

- Alt i JavaFX ligger i Java-biblioteket, og vi må importere alle de klassene vi trenger. (Det kan fort bli en 10–20 stykker.)
- Den offisielle dokumentasjonen av JavaFX-biblioteket finnes i [https://docs.](https://docs.oracle.com/javase/8/javafx/api/toc.htm) [oracle.com/javase/8/javafx/api/toc.htm](https://docs.oracle.com/javase/8/javafx/api/toc.htm).
- Hvis du ikke har JavaFX på din private maskin, finner du informasjon om hvordan du kan installere den på [https://www.oracle.com/technetwork/java/](https://www.oracle.com/technetwork/java/javafx/install-javafx-sdk-1-2-139156.html) [javafx/install-javafx-sdk-1-2-139156.html](https://www.oracle.com/technetwork/java/javafx/install-javafx-sdk-1-2-139156.html).
- All koden fra forelesningene og fra dette kompendiet finnes på [https://](https://www-adm.uio.no/studier/emner/matnat/ifi/IN1010/v19/programmer/GUI/) [www-adm.uio.no/studier/emner/matnat/ifi/IN1010/v19/programmer/GUI/](https://www-adm.uio.no/studier/emner/matnat/ifi/IN1010/v19/programmer/GUI/).

# <span id="page-5-1"></span>2 Interaksjon med brukeren

I JavaFX benyttes *eventdrevet programmering* når programmet skal interagere med brukeren; se figur [3.](#page-5-0) Brukeren må

- deklarere egne subklasser av EventHandler der den redefinerte metoden handle angir hva som skal gjøres når hendelsen inntreffer
- opprette Button-objekter som plasseres blant FX-kulissene
- kople Button-objektene til riktig EventHandler-objekt.

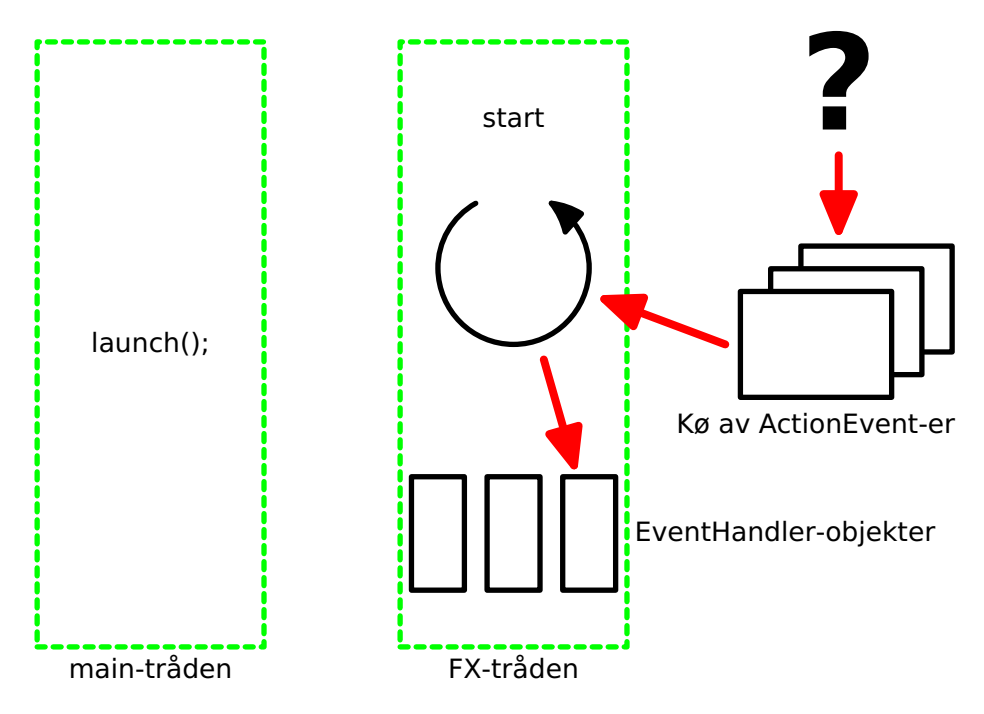

<span id="page-5-0"></span>Figur 3: Hendelsesløkken og -køen i JavaFX

# <span id="page-5-2"></span>2.1 Et enkelt telleverk

I dette programmet skal vi ha et telleverk som økes med 1 hver gang vi klikker på trykknappen merket «Øk teller»; i tillegg har vi to knapper for «Nullstill» og «Stopp».

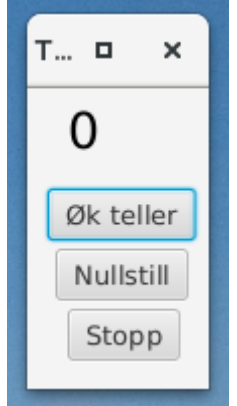

Figur 4: Et enkelt telleverk

Følgende kode dreier seg om brukerinteraksjonen:

- Linje 12: Denne linjen oppretter feltet der tellerens verdi står. Dette feltet endres i linje 22 og 30.
- Linje 18–24: Klassen NulleBehandler håndterer klikk på knappen merket «Nullstill»; koplingen av de to skjer i linje 51–54.
- Linje 26–32: Klassen TelleBehandler tar seg av klikk på trykknappen merket «Øk teller»; koplingen skjer i linje 46–49.
- Linje 34–39: Klassen StoppBehandler er for klikk på «Stopp»-knappen; koplingen skjer i linje 56–59.

```
1 import javafx.application.Application;
2 import javafx.application.Platform;
3 import javafx.stage.Stage;
4 import javafx.scene.Scene;
5 import javafx.scene.control.Button;
6 import javafx.scene.layout.Pane;
7 import javafx.scene.text.*;
8 import javafx.event.*;
\overline{9}10 public class Telleverk extends Application {
11 int teller = 0;
12 Text tellerSomText = new Text("0");
13
14 public static void main(String[] arg) {
15 launch();
16 }
17
18 class NulleBehandler implements EventHandler<ActionEvent> {
19 @Override
20 public void handle(ActionEvent e) {
21 teller = 0;
22 tellerSomText.setText("0");
23 }
24 }
2526 class TelleBehandler implements EventHandler<ActionEvent> {
27 @Override
28 public void handle(ActionEvent e) {
29 teller++:
30 tellerSomText.setText(""+teller);
31 }
32 }
33
34 class StoppBehandler implements EventHandler<ActionEvent> {
35 @Override
36 public void handle(ActionEvent e) {
37 Platform.exit();
38 }
39 }
40
```

```
41 @Override
42 public void start(Stage teater) {
43 tellerSomText.setFont(new Font(25));
44 tellerSomText.setX(30); tellerSomText.setY(25);
45
46 Button telleknapp = new Button("Øk teller");
47 telleknapp.setLayoutX(10); telleknapp.setLayoutY(50);
48 TelleBehandler tell = new TelleBehandler();
49 telleknapp.setOnAction(tell);
50
51 Button nulleknapp = new Button("Nullstill");
52 nulleknapp.setLayoutX(14); nulleknapp.setLayoutY(80);
53 NulleBehandler nulle = new NulleBehandler();
54 nulleknapp.setOnAction(nulle);
55
56 Button stoppknapp = new Button("Stopp");
57 stoppknapp.setLayoutX(20); stoppknapp.setLayoutY(110);
58 StoppBehandler stopp = new StoppBehandler();
59 stoppknapp.setOnAction(stopp);
60
61 Pane kulisser = new Pane();
62 kulisser.setPrefSize(90,150);
63 kulisser.getChildren().add(tellerSomText);
64 kulisser.getChildren().add(telleknapp);
65 kulisser.getChildren().add(nulleknapp);
66 kulisser.getChildren().add(stoppknapp);
67
68 Scene scene = new Scene(kulisser);
69
70 teater.setTitle("Teller");
71 teater.setScene(scene);
72 teater.show();
73 }
74 }
```
# <span id="page-8-1"></span>2.2 Tripp-trapp-tresko

Dette eksemplet viser det enkle spillet *Tripp-trapp-tresko* og lar brukeren spille mot datamaskinen. Datamaskinen er ikke spesielt intelligent programmert; den bare trekker tilfeldig blant de ledige rutene.

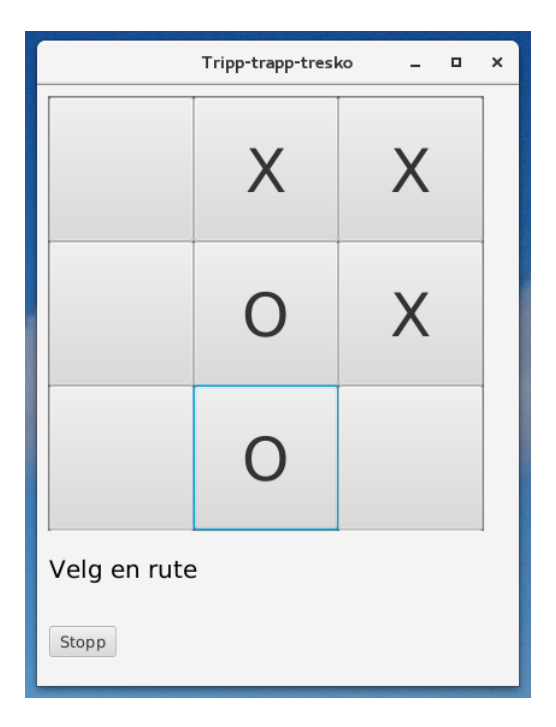

<span id="page-8-0"></span>Figur 5: Tripp-trapp-tresko

```
1 import javafx.application.Application;
2 import javafx.application.Platform;
3 import javafx.stage.Stage;
4 import javafx.scene.Scene;
5 import javafx.scene.layout.Pane;
6 import javafx.scene.layout.GridPane;
7 import javafx.scene.control.Button;
8 import javafx.scene.text.Text;
9 import javafx.scene.text.Font;
10 import javafx.event.*;
11
12 import java.util.Random;
13
14 /* Brettet:
15 +--+--+--+--+16 | 1 | 2 | 3 |
17 \t+--+---+--+--+18 | 4 | 5 | 6 |
19 +--+---+---+20 | 7 | 8 | 9 |
21 +---+---+---+22
23 Spillerne:
24 X - maskinen
```

```
25 O - brukeren
26 */
27
28 public class TTT extends Application {
29 Text statusinfo;
30 Rute brett[];
31 boolean ferdig = false;
32
33 class Rute extends Button {
34 char merke = ' ' :
35
36 Rute() {
37 super(" ");
38 setFont(new Font(50));
39 setPrefSize(120, 120);
40 }
41
42 void settMerke(char c) {
43 SetText(""+c); merke = c;
44 }
45 }
46
47 class Klikkbehandler implements EventHandler<ActionEvent> {
48 @Override
49 public void handle(ActionEvent e) {
50 if (! ferdig)
51 spillO((Rute)e.getSource());
52 }
53 }
54
55 class Stoppbehandler implements EventHandler<ActionEvent> {
56 @Override
57 public void handle(ActionEvent e) {
58 Platform.exit();
59 }
60 }
61
62 public static void main(String[] args) {
\frac{1}{63} launch(args);
64 }
65
66 @Override
67 public void start(Stage teater) {
68 Statusinfo = new Text("Velg en rute");
69 statusinfo.setFont(new Font(20));
70 statusinfo.setX(10); statusinfo.setY(410);
71
72 Button stoppknapp = new Button("Stopp");
73 stoppknapp.setLayoutX(10); stoppknapp.setLayoutY(450);
74 Stoppbehandler stopp = new Stoppbehandler();
75 stoppknapp.setOnAction(stopp);
```

```
76
77 brett = new Rute[9+1];
78 Klikkbehandler klikk = new Klikkbehandler();
79 for (int i = 1; i \le 9; i+1) {
80 brett[i] = new Rute();
81 brett[i].setOnAction(klikk);
82 }
83
84 GridPane rutenett = new GridPane();
85 rutenett.setGridLinesVisible(true);
86 rutenett.add(brett[1], 0, 0);
87 rutenett.add(brett[2], 1, 0);
88 rutenett.add(brett[3], 2, 0);89 rutenett.add(brett[4], 0, 1);90 rutenett.add(brett[5], 1, 1);
91 rutenett.add(brett[6], 2, 1);
92 rutenett.add(brett[7], 0, 2);
93 rutenett.add(brett[8], 1, 2);
94 rutenett.add(brett[9], 2, 2);
95 rutenett.setLayoutX(10); rutenett.setLayoutY(10);
96
97 Pane kulisser = new Pane();
98 kulisser.setPrefSize(400, 500);
99 kulisser.getChildren().add(rutenett);
100 kulisser.getChildren().add(statusinfo);
101 kulisser.getChildren().add(stoppknapp);
102
103 Scene scene = new Scene(kulisser);
104
105 teater.setTitle("Tripp-trapp-tresko");
106 teater.setScene(scene);
107 teater.show();
108
109 spillX(); // La X starte:
110 }
111
112 void spillO(Rute r) {
113 if (r.merke != ' ') {
114 statusinfo.setText("Ruten er opptatt; velg en annen");
115 return;
116 } else {
117 Statusinfo.setText("Velg en rute");
118 }
119
120 r.settMerke('O');
121 if (harVunnet('0')) utropVinner('0');
122
123 if (! ferdig) spillX();
124 }
125
126 Random tilfeldig = new Random();
```

```
127 void spillX() {
128 int p;
129 do {
130 p = tilfeldig.nextInt(9)+1;131 While (brett[p].merke != ' ');
132 brett[p].settMerke('X');
133
134 if (harVunnet('X')) utropVinner('X');
135 else if (erUavgjort()) utropUavgjort();
136 }
137
138 boolean harVunnet(char c) {
139 return
140 trePaaRad(1, 2, 3, c) || // Vannrett
141 trePaaRad(4, 5, 6, c) ||
142 trePaaRad(7, 8, 9, c) ||
143 trePaaRad(1, 4, 7, c) || // Loddrett
144 trePaaRad(2, 5, 8, c) ||
145 trePaaRad(3, 6, 9, c) ||
146 trePaaRad(1, 5, 9, c) || // Diagonal
147 trePaaRad(3, 5, 7, c);
148 }
149
150 boolean trePaaRad(int r1, int r2, int r3, char c) {
151 if (brett[r1].merke != c) return false;
152 if (brett[r2].merke != c) return false;
153 if (brett[r3].merke != c) return false;
154 return true;
155 }
156
157 boolean erUavgjort() {
158 for (int i = 1; i \le 9; i+1159 if (brett[i].merke == ' ') return false;
160 return true;
161 }
162
163 void utropVinner(char c) {
164 statusinfo.setText(c + " har vunnet!");
165 ferdig = true;
166 }
167
168 void utropUavgjort() {
169 Statusinfo.setText("Det ble uavgjort!");
170 ferdig = true;
171 }
172 }
```
# <span id="page-12-0"></span>3 Utdrag fra Java FX-biblioteket

Dette er de viktigste klassene vi vil bruke i IN1010, men antallet metoder er kraftig redusert. Dessuten er det bevisst lagt inn noen forenklinger slik at det skal bli greiere å få oversikten.

#### <span id="page-12-1"></span>3.1 class ActionEvent

Denne klassen representerer hendelser, for eksempel å klikke på en Button.

```
1 // import javafx.event.ActionEvent;
\overline{2}3 class ActionEvent {
4 Object getSource() {
5 /* Hvilken hendelse skjedde? */
6 }
7 }
```
#### <span id="page-12-2"></span>3.2 class Application

Denne klassen brukes til å hente inn hele FX-opplegget.

```
1 // import javafx.application.Application;
2 // import javafx.stage.Stage;
3
4 public abstract class Application {
5 abstract void start(Stage primaryStage);
6 /* Her plasseres GUI-initieringen. */
7
8 public static void launch(String[] args) {
9 /* Kalles fra 'main' for å starte FX. */
10 }
11 \quad \frac{1}{2}
```
#### <span id="page-12-3"></span>3.3 class Button

Denne klassen definerer en klikkbar bryter.

```
1 // import javafx.scene.control.Button;
2 // import javafx.scene.text.Font;
3 // import javafx.event.*
4
5 class Button {
6 Button(String text) {
7 /* Lager en bryter med angitt tekst. */
8 }
9
10 void setFont(Font value) {
11 /* Angi font for teksten. */
```

```
12 }
13
14 void setOnAction(EventHandler value) {
15 /* Angi hvem som skal lytte etter trykk. */
16 }
17
18 void setPrefSize(double prefWidth, double prefHeight) {
19 /* Angi ønsket størrelse for bryteren. */
20 }
21
22 void setText(String value) {
23 \left( \begin{array}{ccc} * & \text{Erstatt teksten med en ny. } * \end{array} \right)2425
26 void setLayoutX(double value) {
27 /* Angi x-koordinaten til første tegn i teksten. */
28 }
29
30 void setLayoutY(double value) {
31 /* Angi y-koordinaten til grunnlinjen i teksten. */
32 }
33 }
```
# <span id="page-13-0"></span>3.4 class Circle

Denne klassen lager en sirkel.

```
1 // import javafx.scene.shape.Circle;
2 // import javafx.scene.paint.Color;
3
4 class Circle {
5 Circle(double radius) {
6 /* En sirkel med gitt radius. */
7 }
8
9 void setFill(Color value) {
10 /* Angi sirkelens farge. */
11 }
12
13 void setStroke(Color value) {
14 /* Angi farge på sirkelens rand. */
15 }
16
17 void setStrokeWidth(double value) {
18 \left\{\begin{array}{c}\n x \text{ Angi} \\
 x \text{ Myo} \\
 y \text{ B} \\
 \end{array}\right\} /* Angi hvor tykk sirkelens rand skal tegnes. */
19 }
20
21 void setCenterX(double value) {
22 /* Angi x-koordinaten til sentrum. */
```

```
23 }
24
25 void setCenterY(double value) {
26 /* Angi y-koordinaten til sentrum. */
27 }
28 }
```
#### <span id="page-14-0"></span>3.5 class Color

Denne klassen brukes til å lage farger.

```
1 // import javafx.scene.paint.Color;
2
3 class Color {
4 final static Color BLACK = rgb(0, 0, 0);
5 final static Color WHITE = rgb(255, 255, 255);
6 /* De to vanligste fargene. */
7
8 static Color rgb(int red, int green, int blue) {
9 /* Lager en farge basert på RGB-verdier. */
10 }
11 \quad \frac{3}{2}
```
#### <span id="page-14-1"></span>3.6 interface EventHandler

Denne klassen brukes til å definere lyttere for ulike hendelser.

```
1 // import javafx.event.*
\overline{2}3 interface EventHandler {
4 void handle(ActionEvent event);
5 /* Angi hva som skal skje når hendelsen inntreffer. */
6 }
```
#### <span id="page-14-2"></span>3.7 class FileChooser

Med metoden showOpenDialog i denne klassen kan vi åpne et eget vindu der brukeren kan velge en fil.

```
1 // import javafx.stage.FileChooser;
2 // import javafx.stage.Stage;
3 // import java.io.File;
4
5 class FileChooser {
6 File showOpenDialog(Stage teater) {
7 /* Åpner et dialogvindu for å velge en fil. */
```
 } }

#### <span id="page-15-0"></span>3.8 class Font

Lager et objekt som representerer en font.

```
1 // import javafx.scene.text.Font;
2
3 class Font {
4 Font(double size) {
5 /* Hent systemfonten i angitt størrelse. */
6 }
7 }
```
#### <span id="page-15-1"></span>3.9 class GridPane

Sett opp et rutenett der vi kan sette inn ulike kulisseelementer.

```
1 // import javafx.scene.layout.GridPane;
2 // import javafx.scene.layout.Pane;
3
4 class GridPane extends Pane {
5 void add(Object elem, int col, int row) {
6 /* Setter inn i posisjon [col,row] i rutenettet. */
7 }
8
9 void setGridLinesVisible(boolean value) {
10 /* Angi om selve rutenettet skal tegnes. */
11 }
12
13 void setLayoutX(double value) {
14 /* Angi ønsket x-koordinat for øvre venstre hjørne. */
15 }
16
17 void setLayoutY(double value) {
18 /* Angi ønsket y-koordinat for øvre venstre hjørne. */
19 }
20 }
```
#### <span id="page-15-2"></span>3.10 class Line

Denne klassen lager en rett linje.

```
1 // import javafx.scene.shape.Line;
2 // import javafx.scene.paint.Color;
```

```
3
4 class Line {
5 Line(double startX, double startY, double endX, double endY) {
6 /* Lag en linje fra (startX,startY) til (endX,endY). */
7 \t38
9 void setStroke(Color value) {
10 /* Angi farge på linjen. */
11 }
12
13 void setStrokeWidth(double value) {
14 /* Angi hvor tykk linjen skal tegnes. */
15 }
16 }
```
#### <span id="page-16-0"></span>3.11 class Pane

Lager en kulisseflate der vi kan henge kulisseelementer.

```
1 // import javafx.scene.layout.Pane;
2 // import java.util.List;
3
4 class Pane {
5 List getChildren() {
6 /* Få listen der kulisseelementene ligger. */
7 }
8
9 void setPrefSize(double prefWidth, double prefHeight) {
10 /* Angi et ønske om størrelsen. */
11 }
12 \frac{1}{2}
```
#### <span id="page-16-1"></span>3.12 class Platform

Denne klassen inneholder noen nyttige hjelpemetoder for Application.

```
1 // import javafx.application.Platform;
2
3 class Platform {
4 static void exit() {
5 /* Avslutter JavaFX på en pen måte. */
6 }
7
8 static void runLater(Runnable runnable) {
9 /* Opprett en ny Event som vil bli kjørt en gang. */
10 }
11 }
```
#### <span id="page-17-0"></span>3.13 class Polygon

Denne klassen lager en mangekant (et polygon).

```
1 // import javafx.scene.shape.Polygon;
2 // import javafx.scene.paint.Color;
3
4 class Polygon {
5 Polygon(double... points) {
6 /* Lag et polygon av de angitt punktene. */
7 }
8
9 void setFill(Color value) {
10 /* Angi polygonets farge. */
11 }
12
13 void setStroke(Color value) {
14 /* Angi farge på polygonets rand. */
15 }
16
17 void setStrokeWidth(double value) {
18 /* Angi hvor tykk polygonets rand skal tegnes. */
19 }
20
```
# <span id="page-17-1"></span>3.14 class Rectangle

Denne klassen lager en rettvinklet firkant (dvs et rektangel).

```
1 // import javafx.scene.shape.Rectangle;
2 // import javafx.scene.paint.Color;
3
4 class Rectangle {
5 Rectangle(double width, double height) {
6 /* Opprett et rektangel med gitte dimensjoner. */
7 }
8
9 void setFill(Color value) {
10 /* Angi rektangelets farge. */
11 }
12
13 void setStroke(Color value) {
14 /* Angi farge på rektangelets rand. */
15 }
16
17 void setStrokeWidth(double value) {
18 /* Angi hvor tykk rektangelets rand skal tegnes. */
19 }
20
21 void setX(double value) {
```

```
22 /* Angi x-koordinaten til øvre venstre hjørne. */
23 }
24
25 void setY(double value) {
26 /* Angi y-koordinaten til øvre venstre hjørne. */
27 }
28 }
```
#### <span id="page-18-0"></span>3.15 class Scene

Definerer en scene der vi kan sette opp kulisser.

```
1 // import javafx.scene.Scene;
2 // import javafx.scene.layout.Pane;
3
4 class Scene {
5 Scene(Pane kulisser) {
6 /* Lag en scene med angitte kulisser. */
7 }
8 }
```
# <span id="page-18-1"></span>3.16 class Stage

Denne klassen gir hovedrammen for GUI-vinduet. Systemet vil opprette dette objektet for oss.

```
1 // import javafx.stage.Stage;
2 // import javafx.scene.Scene;
3
4 class Stage {
5 void setScene(Scene value) {
6 /* Angir hvilken scene som skal vises. */
7 }
8
9 void setTitle(String value) {
10 /* Angir tittel til GUI-vinduet. */
11 }
12
13 void show() {
14 /* Viser det som er i GUI-vinduet. */
15 }
16 }
```
#### <span id="page-19-0"></span>3.17 class Text

Lager en tekst.

```
1 // import javafx.scene.text.Text;
2 // import javafx.scene.text.Font;
3
4 class Text {
5 Text(String text) {
6 /* En tekst med angitt innhold. */
7 }
8
9 void setFont(Font value) {
10 /* Angi font for teksten. */
11 }
12
13 void setText(String value) {
14 /* Erstatt teksten med en ny. */
15 }
16
17 void setX(double value) {
18 /* Angi x-koordinaten til første tegn i teksten. */
19 }
2021 void setY(double value) {
22 /* Angi y-koordinaten til grunnlinjen i teksten. */
23 }
24 }
```
# Innhold

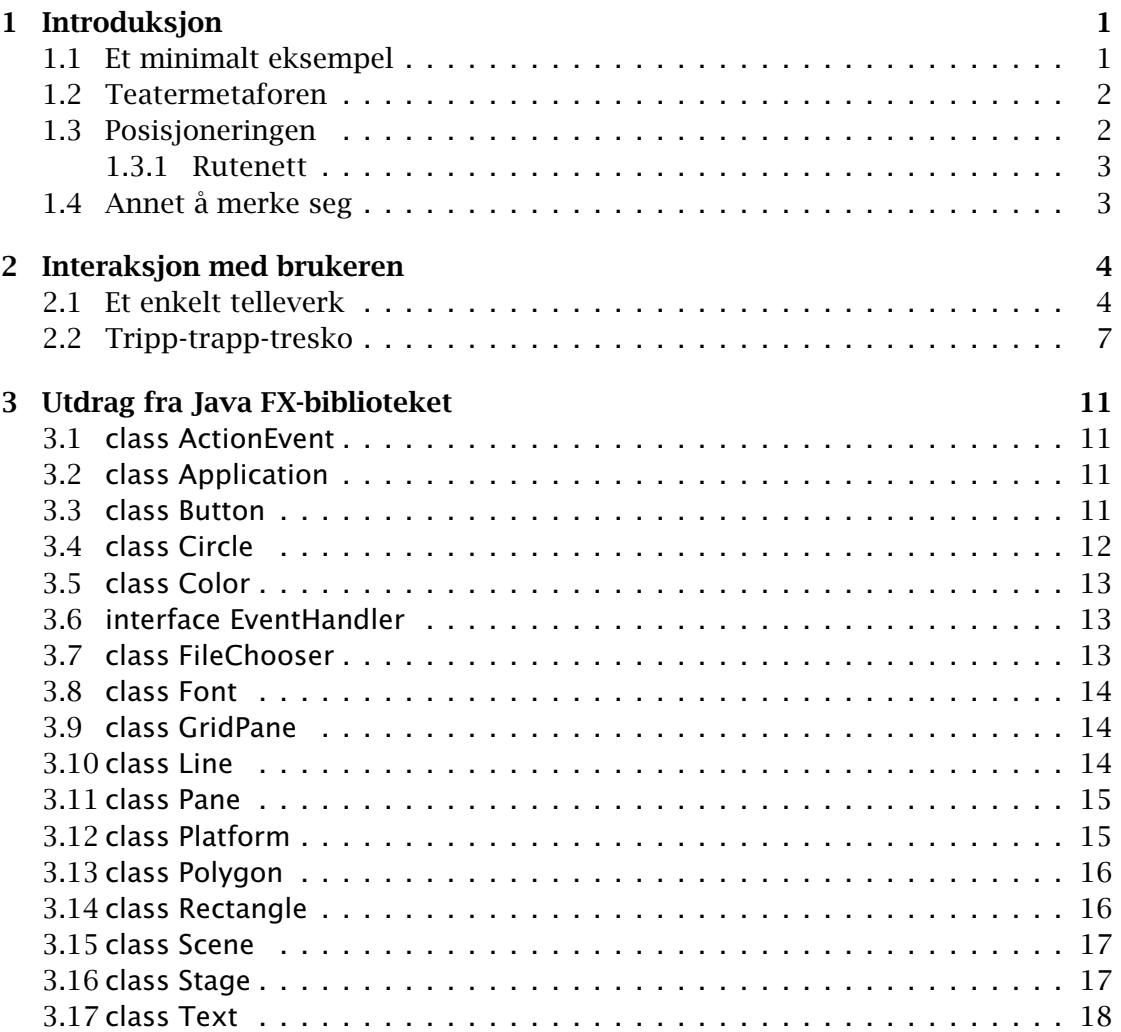